## **USER GUIDE**

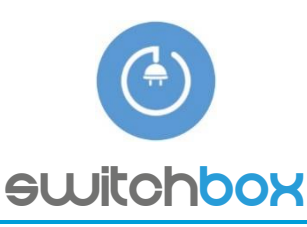

CONTROL DEVICES FROM ANY PLACE IN THE WORLD

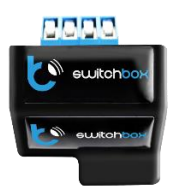

switchBox allows you to wirelessly turn on or off lighting and electric devices powered by network voltage of 230V and up to 3kW of power by mobile devices and personal computers from any location in the Word.

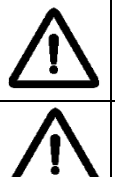

Do not connect the device to loads exceeding the recommended values.

Connect only in accordance with the manual. Improper connections may be dangerous.

DANGER! Even when the device is turned off, voltage may be present at its terminals. Any works introducing changes into the configuration of connections or the load must be always performed with disconnected voltage (disable the fuse)

## INSTALLATION

**1.** The device must be installed in a place protected from the inclement conditions and the environment - for example in a flush-mounted box or inside the controlled device housing. Remember that metal parts (cables, housing parts) negatively may affect the device signal, and therefore, the user comfort. It is advisable to mount the device in a stable position. Due to the voltage necessary for the device work, the connector of the controller should be protected against accidental contacts or short circuits, which could cause an electric shock or equipment damage.

**2.** Once familiar with the connection diagram, proceed to install the controller. Start by connecting the power wire L (usually brown) and neutral wire N (usually blue) to the controller.

**3.** Connect the neutral wire of the controlled device to the common N wire. Paying attention to the description of the connectors, connect the L wire of the controlled device to the controller output OUT.

**4.** The last step is to connect the pushbutton. Controller works with all kind of standard mono-stable pushbuttons without lighting. The push button should connect the input IN to the neutral wire N.

## FIRST USE

**5.** After making sure that the device is connected properly and near the controller there are no metal objects that could accidentally cause shortcircuit, turn on the electricity.

**6.** Unlock your smartphone or tablet and download the free app wBox. If you have a device with Android system, find the app in the Play Store. For iOS system the application is in the App Store. For Windows Phone, the application is in the Windows Store.

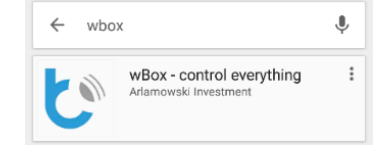

**7.** Using a mobile phone or tablet, connect it to the device WiFi network. To do this, go to smartphone settings, WiFi networks configuration and find the network called "switchBox-xxxxxxxxxx" where xxxxxxxxxx is the device serial number.

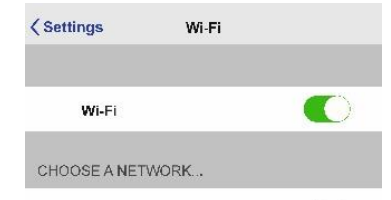

switchBox-c35dgt22..

**8.** Open the wBox application. At the top of the screen will appear the device. To add it to the list, click on the ikon "+" on the right side, next to the name.

 $\bullet$ 

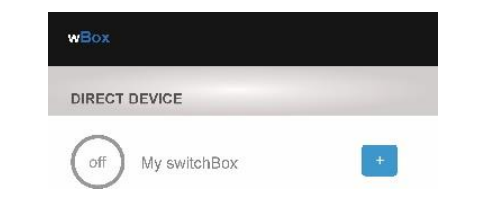

**9.** Test the controller by clicking the icon ON / OFF on the controller main screen in the application. If the controlled device switch on and off, go to the next step.

## DEVICE SETTINGS

**10.** After the first start of the controller, you can proceed to the further configuration. Being connected to the WiFi network "SwitchBox-xxxxxxxxxxx" in the application wBox control panel, select the device, open "Settings" at the top-right corner of the screen. You can also change the device name, user name and the password of WiFi network generated by the device. Keep in mind that changing the network name or password, the device will disconnect, and will require re-connect to the network in your phone or tablet settings. You can also change the device status after the controller restart as well as the reaction to the push button. To return to the control, click on "switchBox" at the top-left corner of the screen.

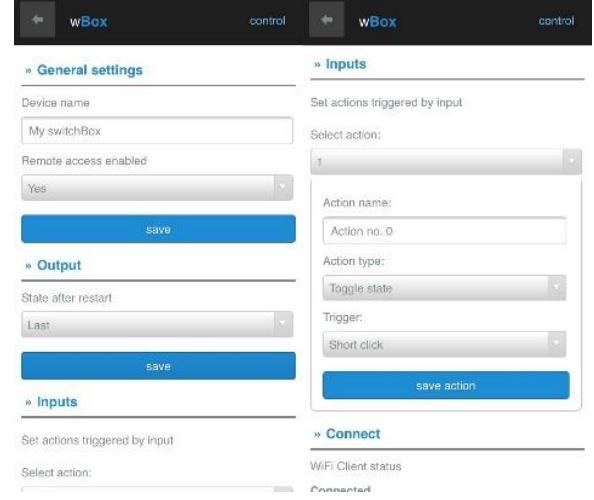

**11.** You can add the controller to your home WiFi network to control it by this network, or from any place in the World. To do this, turn on the application wBox, go to the device settings, scroll down the screen, select the network name from the list and click "Connect". If is required, enter the WiFi network password. While connecting the device to the home network, the phone may be disconnected from the device network. In that case, you have to re-connect your phone or tablet to the controller network. From now, if the mobile device will disconnect from your home network, the user still has the ability to control the device, the only requirement is access to the Internet on your phone or tablet - WiFi or mobile internet.

For more information visit our website www.blebox.eu or contact us by email to info@blebox.eu. Technical support support@blebox.eu.

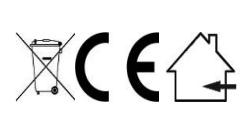

**Proudly made by:** Blebox sp. z o.o. Kunickiego 63 Street, 54-616 Wrocław, Poland www.blebox.eu

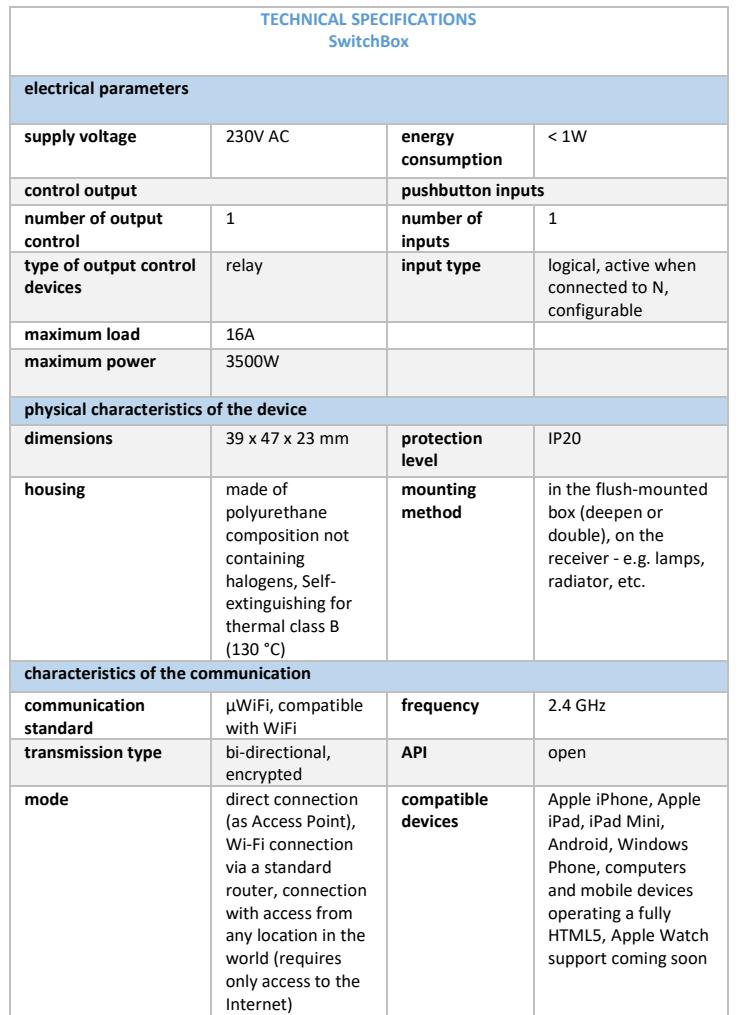

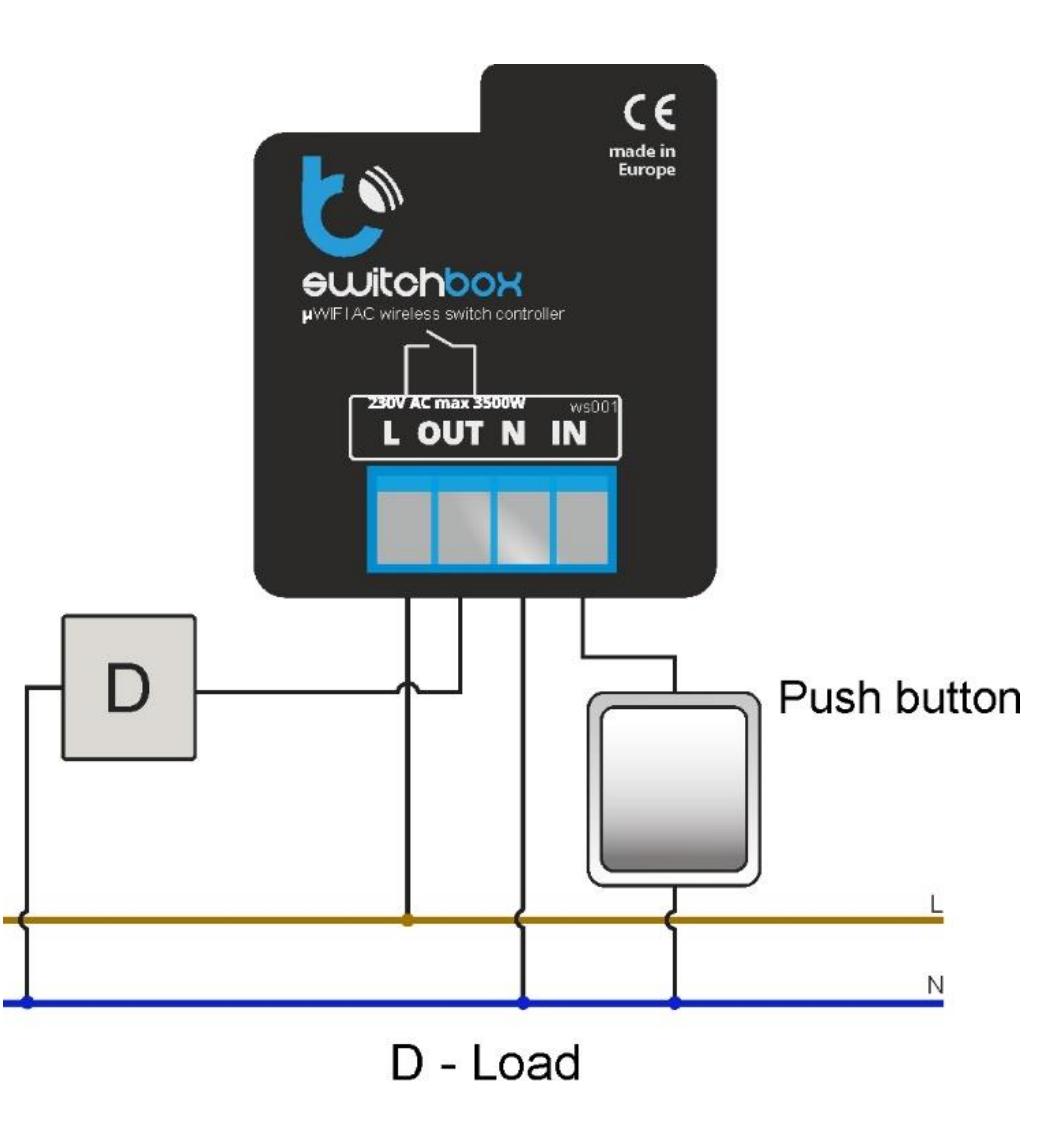